# **РОЗГОРТАННЯ І НАЛАШТУВАННЯ МАРШРУТИЗАТОРА З ВИКОРИСТАННЯМ ЗБІРКИ UNIX FreeBSD pfSense 2.0.1**

#### **Використання ОС на базі UNIX та Linux**

• сервери;

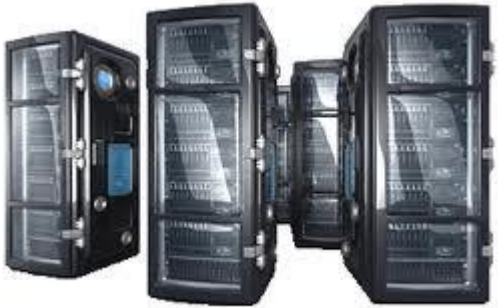

• домашні ПЕОМ;

• ноутбуки;

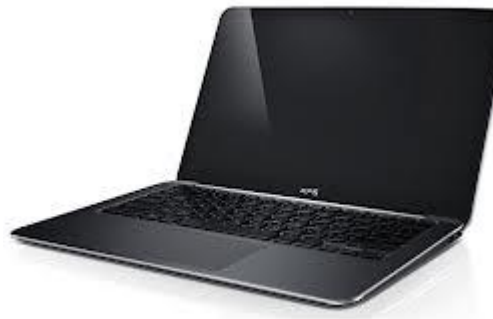

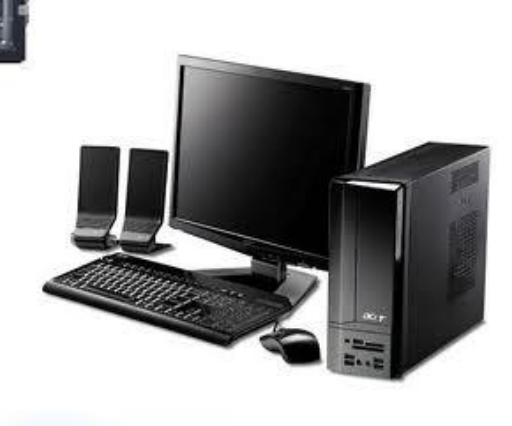

• планшети, смартфони та ін.;

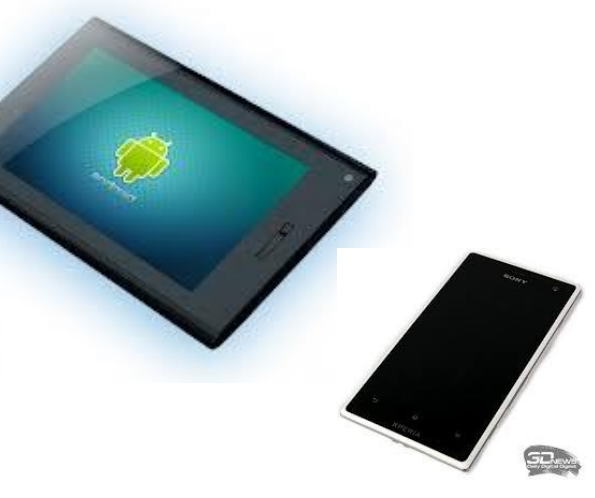

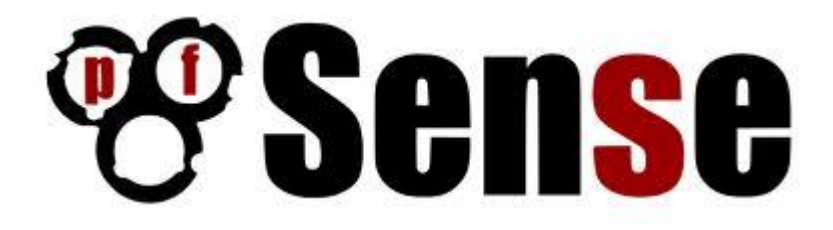

## **Етапи розгортання і налаштування**

### **маршрутизатора**

# **на базі UNIX FreeBSD pfSense 2.0.1**

1. Налаштування апаратного забезпечення.

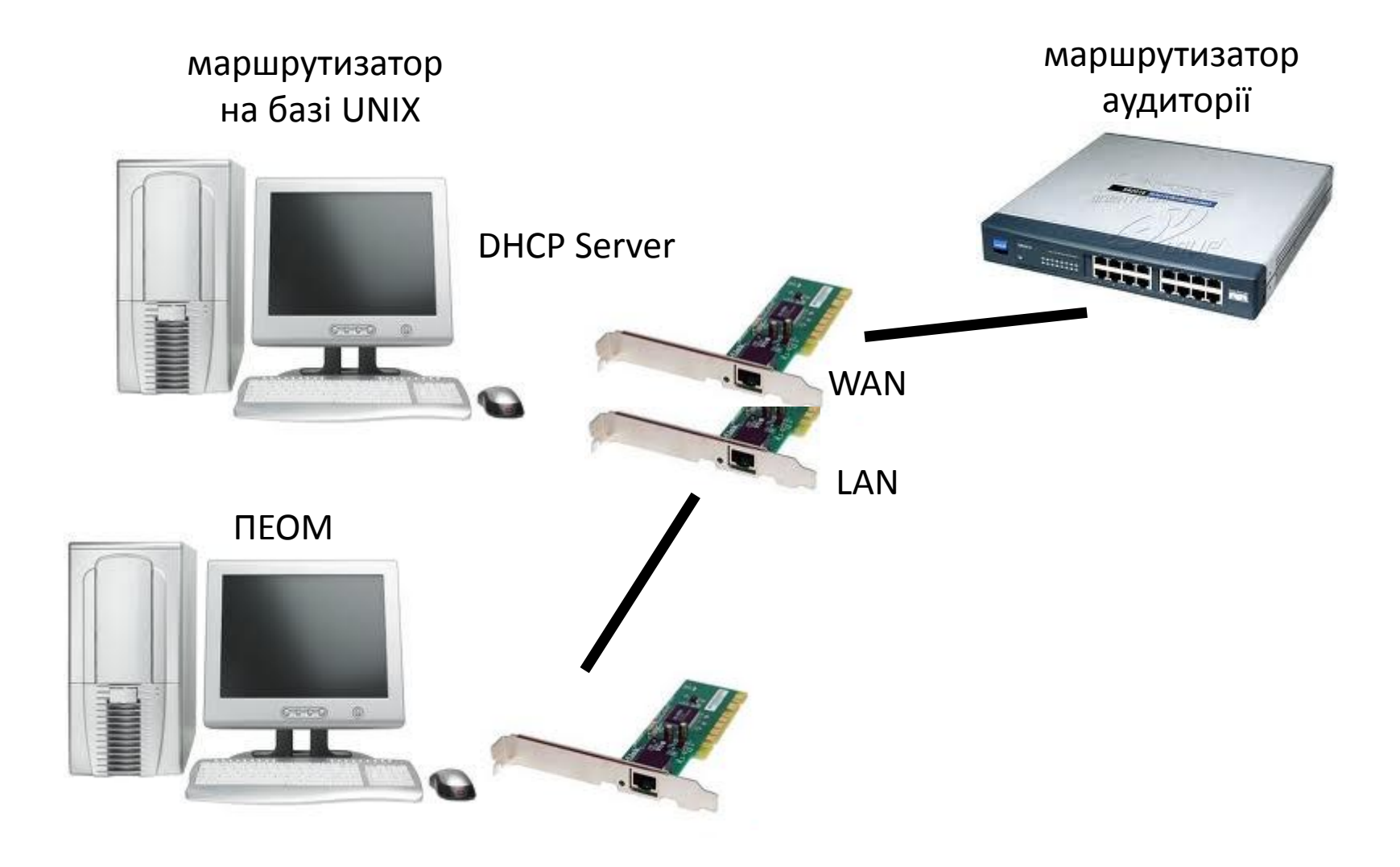

#### 2. Встановлення збірки **pfSense 2.0.1**.

- a. Поставити у відповідність WAN і LAN доступні в списку інтерфейси(re0, re1).
- b. Відмовитися від конфігурування віртуальних мереж та додаткових інтерфейсів.
- c. Вибрати пункт меню 99) «Інсталювати pfSense на жорсткий диск».

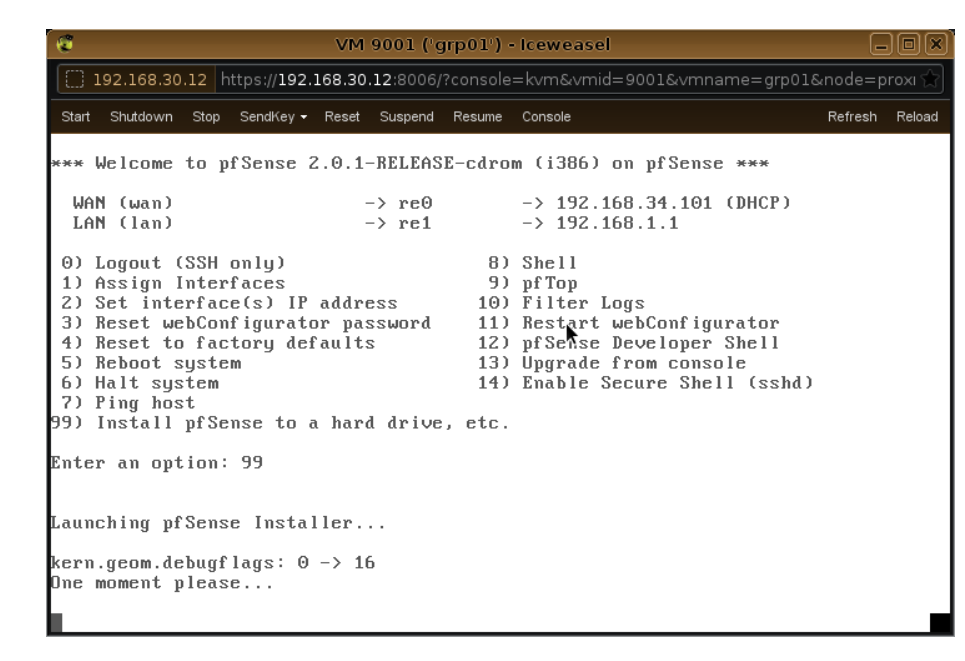

- d. Перед процедурою інсталювання вибрати із списку ID жорсткого диску, на який збірка встановлюватиметься, створити розділ, задавши розмір ділянки, на яку інсталюватиметься збірка, і тип файлової системи.
- e. Форматувати розділ.
- f. Встановити в нього збірку.

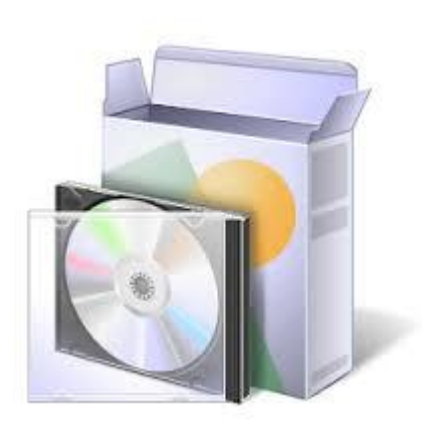

- 3. Власне налаштування маршрутизатора.
	- a. Налаштувати WAN інтерфейс через DHCP.
	- b. Налаштувати LAN, задати для нього 24-бітну маску(255.255.255.0), початковий і кінцевий адреси клієнтського діапазону.
	- c. Задати наступні налаштування хосту:

IP: 192.168.1.1 Маска(mask): 255.255.255.0 Шлюз(gateway): 192.168.1.255 DNS: 192.168.1.255 Закінчити налаштування, увійшовши на

веб-сторінку [http://192.168.1.1](http://192.168.1.1/) .

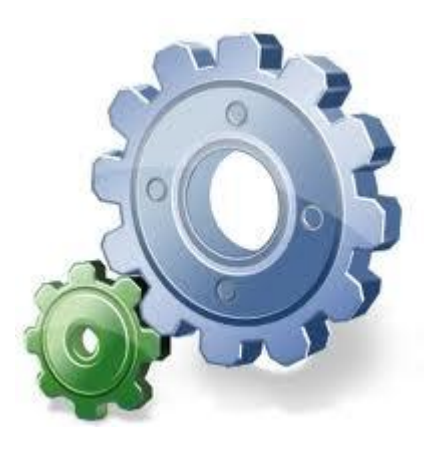

## **Дякую за увагу!**